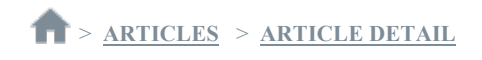

## **How to enable debug logs for the Connect Client**

Dec 26, 2018<sup>How</sup> To

## **PROCEDURE**

The TAC may request debug level logs when troubleshooting the Connect Client. This is accomplished by the following steps:

1) Open the Connect Client and click in the Quick Dialer field.

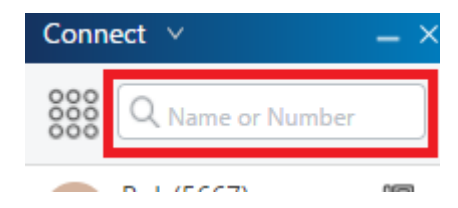

2) The Quick Dialer will expand. The input for opening the debug console varies by OS:

- a) For Windows, hold Ctrl and press F12.
- b) For Mac, hold control and press F9.

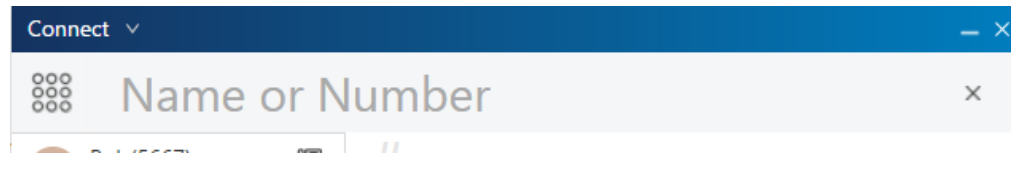

3) On the first tab, check the box labelled "Debug". This is automatically saved.

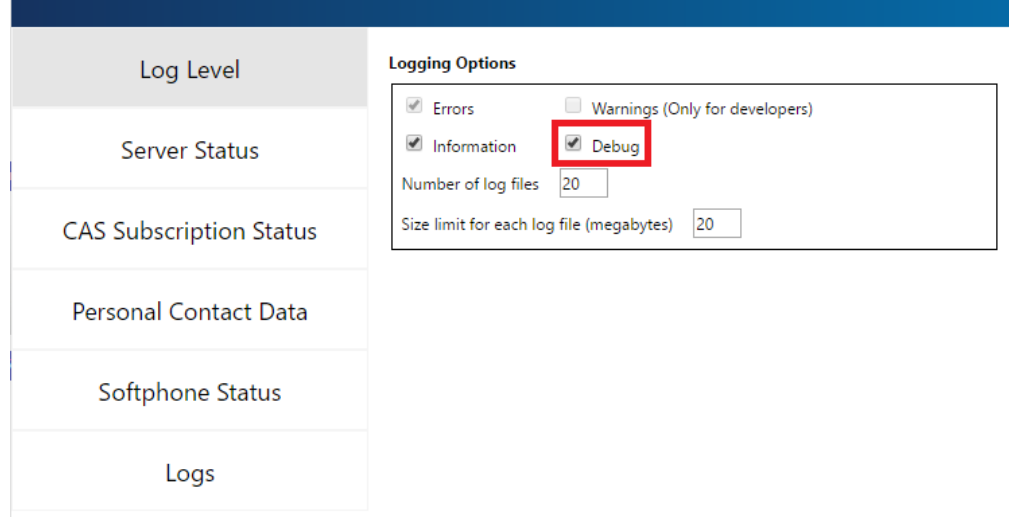

Please note, the debug console also provides a shortcut to open the folder that contains the logs.

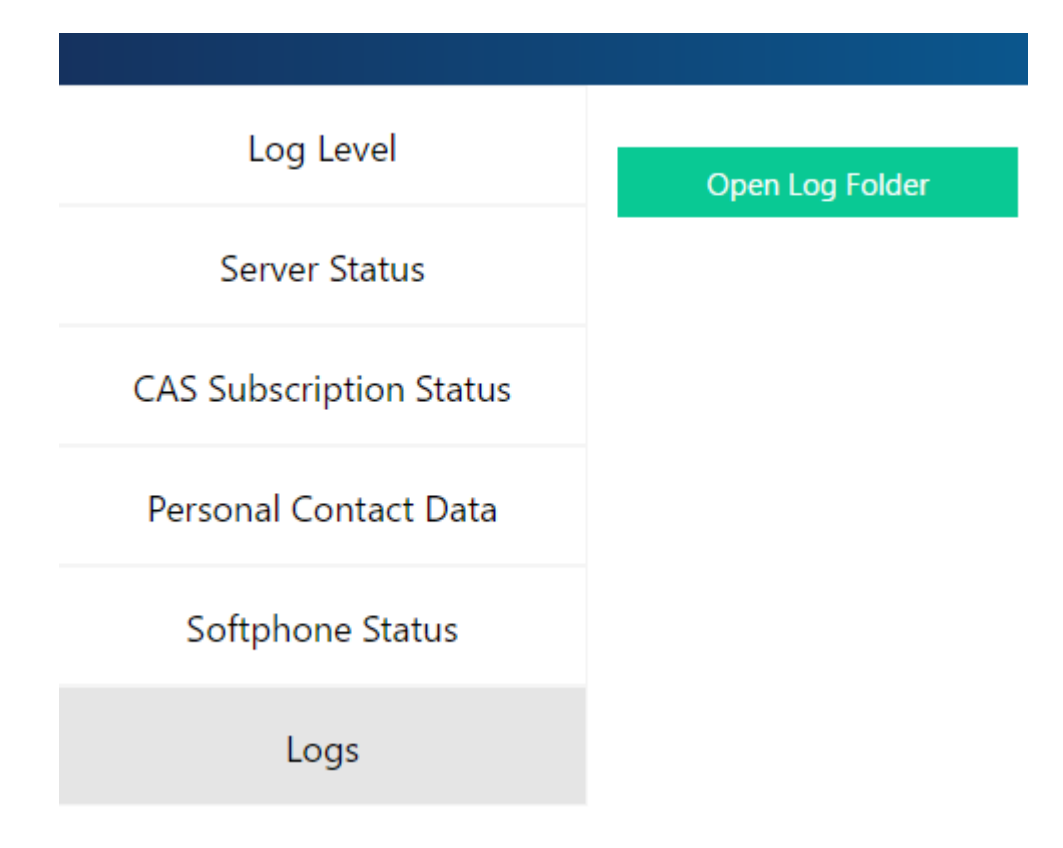